## **DVD** レコーダーやビデオデッキでダビングす る

DVD レコーダーやビデオデッキに接続して、動画をダビングすることが できます。

- テレビや DVD レコーダー、ビデオデッキなどの取扱説明書もご覧くだ さい。
- *1* ビデオ機器に接続する

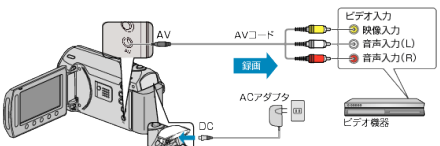

- 電源ボタンを2秒以上押して、電源を切ってください。
- *2* 再生モードにする

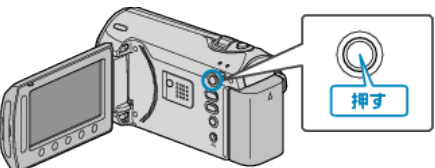

*3* テレビ・ビデオ機器の録画の準備をする

- 対応する外部入力に切り換えます。
- 市販の DVD-R やビデオテープなどを入れます。

*4* 本機の再生の準備をする

- 接続設定メニューの"ビデオ出力"を接続するテレビの画面比 (4:3 また は 16:9)に合わせます。
- "ビデオ出力" (☞ P. 0 )
- 日付も一緒にダビングしたいときは、接続設定メニューの"テレビ表示"を "入"にします。 また、再生メニューの"画面表示"を"日付のみ表示"にしてください。

"テレビ表示" (☞ P. 0 )

"画面表示" (  $\mathbb{R}$  P. 0 )

*5* 録画を開始する

● 本機で動画を再生し、ビデオ機器の録画ボタンを押してください。

"動画を再生する" (☞ P.0 )

● 再生が終わったら、ビデオ機器の録画を停止してください。

メモ:

● ダビングしたい動画がたくさんあるときは、事前にプレイリストを作成 しておき、プレイリストを再生してお気に入りの動画を一度にダビング することができます。

"映像を選んでプレイリストを作る" (B P.0 ) "プレイリストを再生する" (L P.0 )

ご注意:

● 本機は、ブルーレイレコーダーなどと USB ケーブルで接続して行うダ ビングはできません。

付属の専用 AV コードを接続してダビングしてください。

● 本機では、DVD ライターを使っての保存はできません。